## **How To Communicate With Us Online**

## **Registering for Online Access To Our Office**

The registration process is quick and easy-it should just take a few minutes. There is no fee to register for this service.

- 1. To get started, give us your e-mail address during your next appointment and we will send you an e-mail invitation to register. The e-mail will contain a temporary password and instructions.
- 2. Or, register yourself by going to [www.relayhealth](http://www.healinx.com/) and clicking **Register**. When prompted, select *Army Medicine-Fort Knox MRC Clinic* as one of your doctors.

\*\*NOTE: To ensure security, we must **Accept** your application before you can use the service. *Please allow 24 hours following registration for our office to process your registration.*

If you have any problems registering, contact RelayHealth Customer Support at 1 866 RELAYME (1 866 735 2963), or support@relayhealth.com.

## **Is the Online Communication Service Difficult to Use?**

We think you'll find the messaging service neatly organized and easy to use.

This screen shot gives you an idea of what you'll see when you log in to your RelayHealth account.

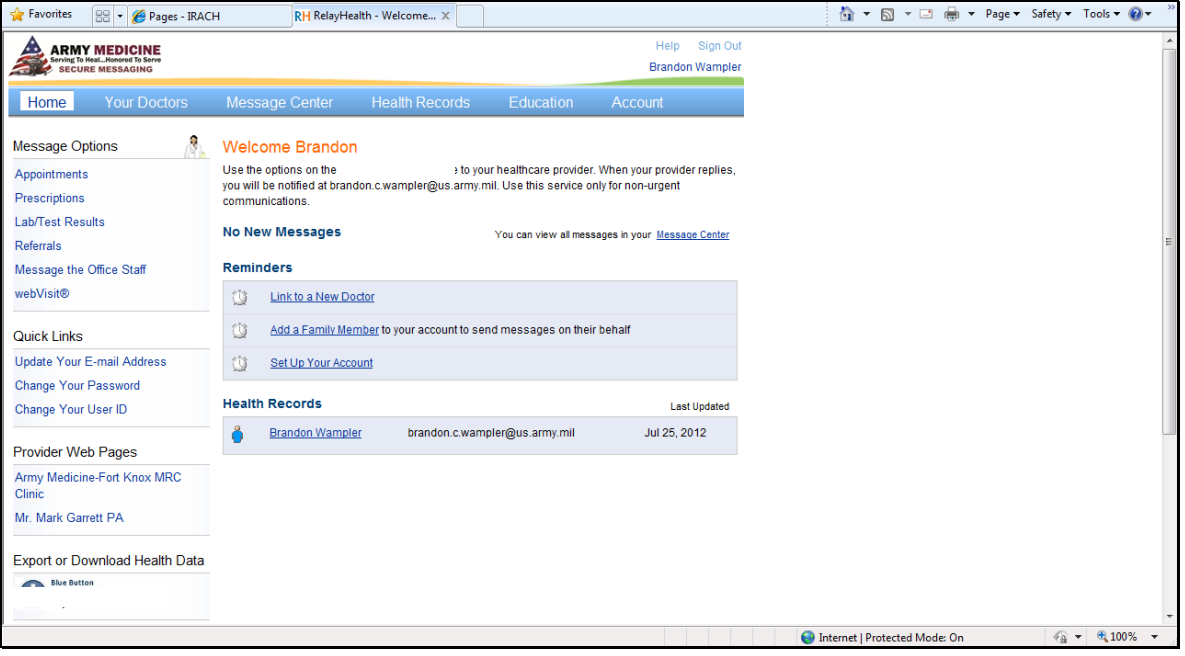

The first time you log in, we recommend taking a few seconds to review the Quick Tour presentation that pops up in your browser window.

## **What Healthcare Services Can I Access Online?**

Available services are listed below. Once you select the type of message you'd like to send, you simply compose the message and send it to us.

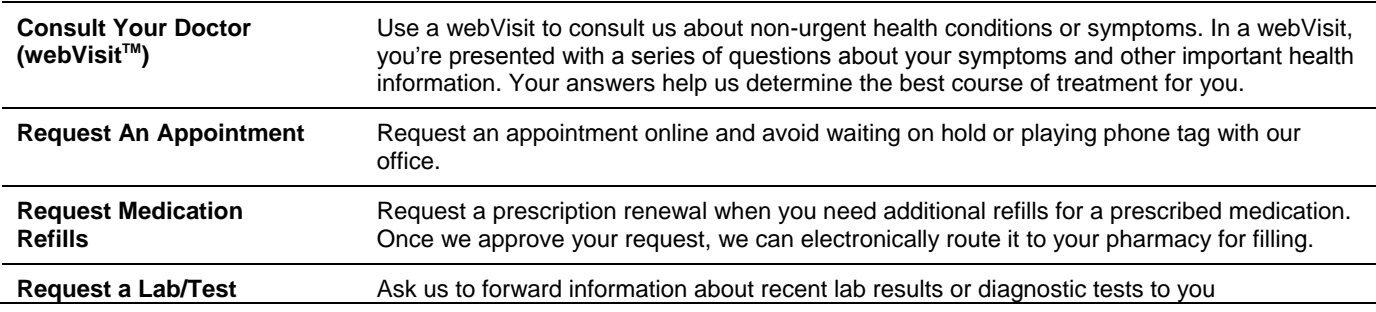

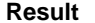

electronically.

**Send a Note To Your Doctor's Office**

Use this feature to ask routine administrative questions, like inquiring about a bill.